# Ejercicio 2.4.2 Chasis de patín quad

#### **Tarea**

Estrategia

Ejecución

Conclusiones

#### La figura muestra el *boceto* del conjunto chasis de patín quad

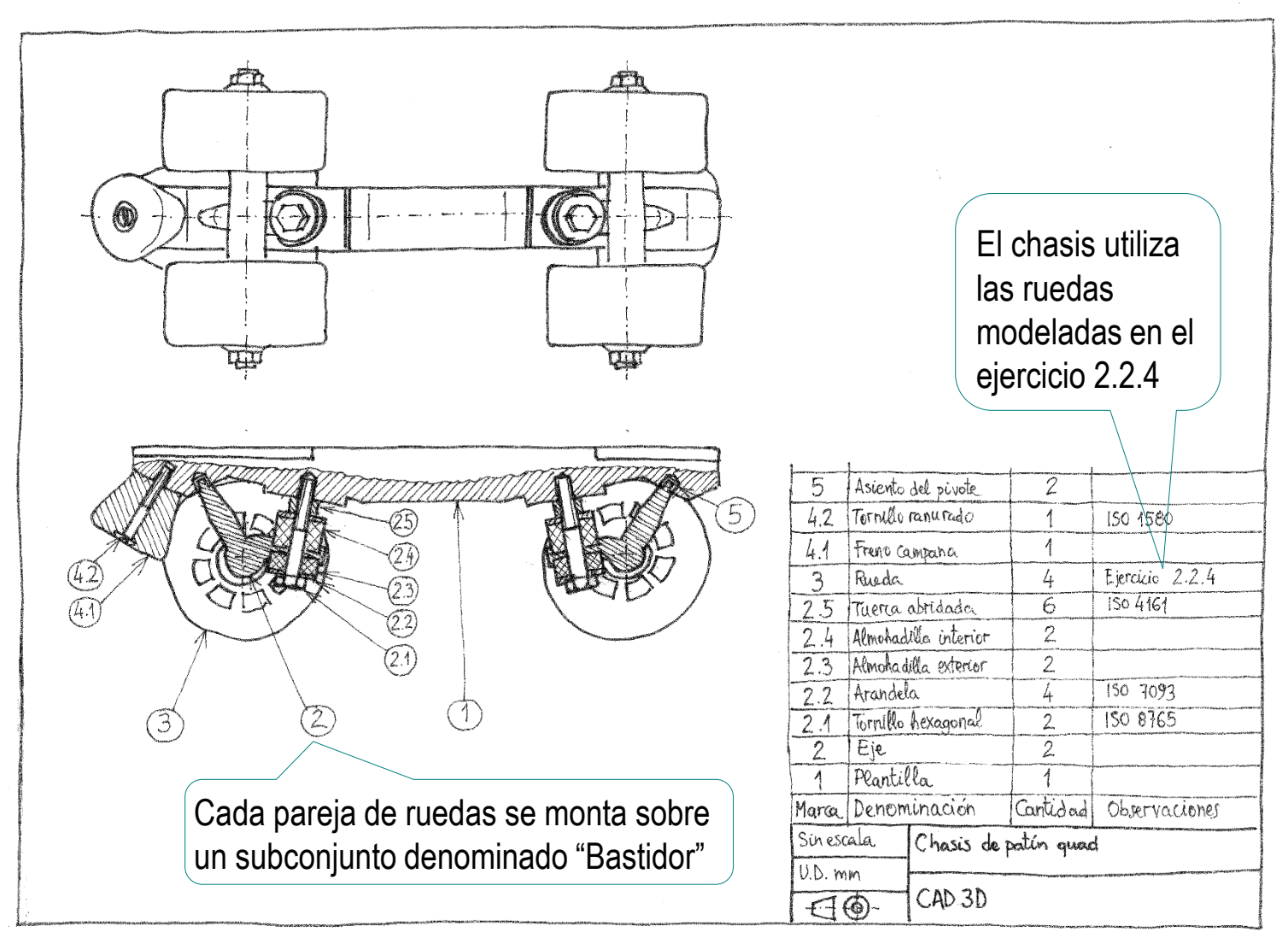

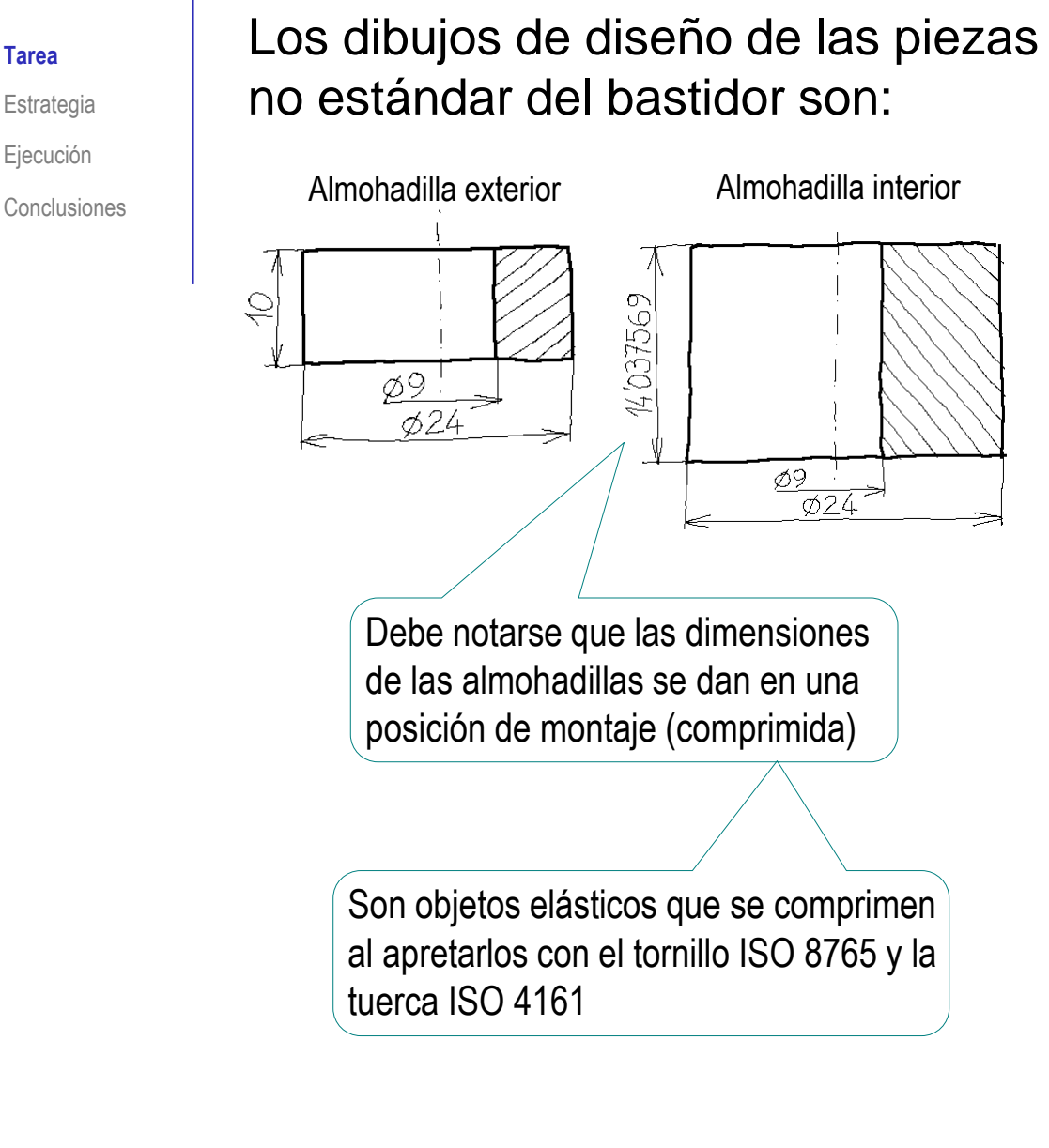

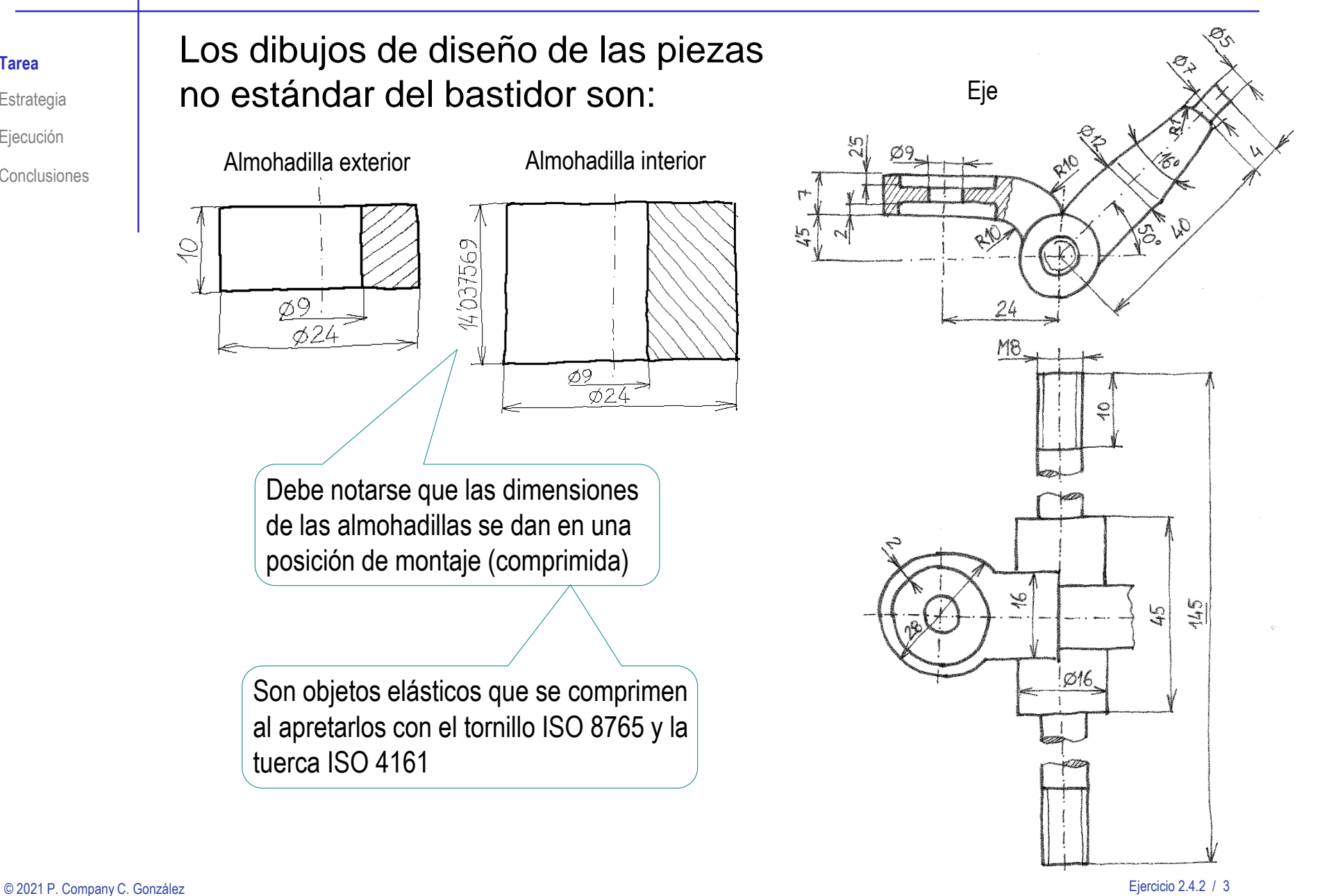

**Tarea**

Estrategia Ejecución

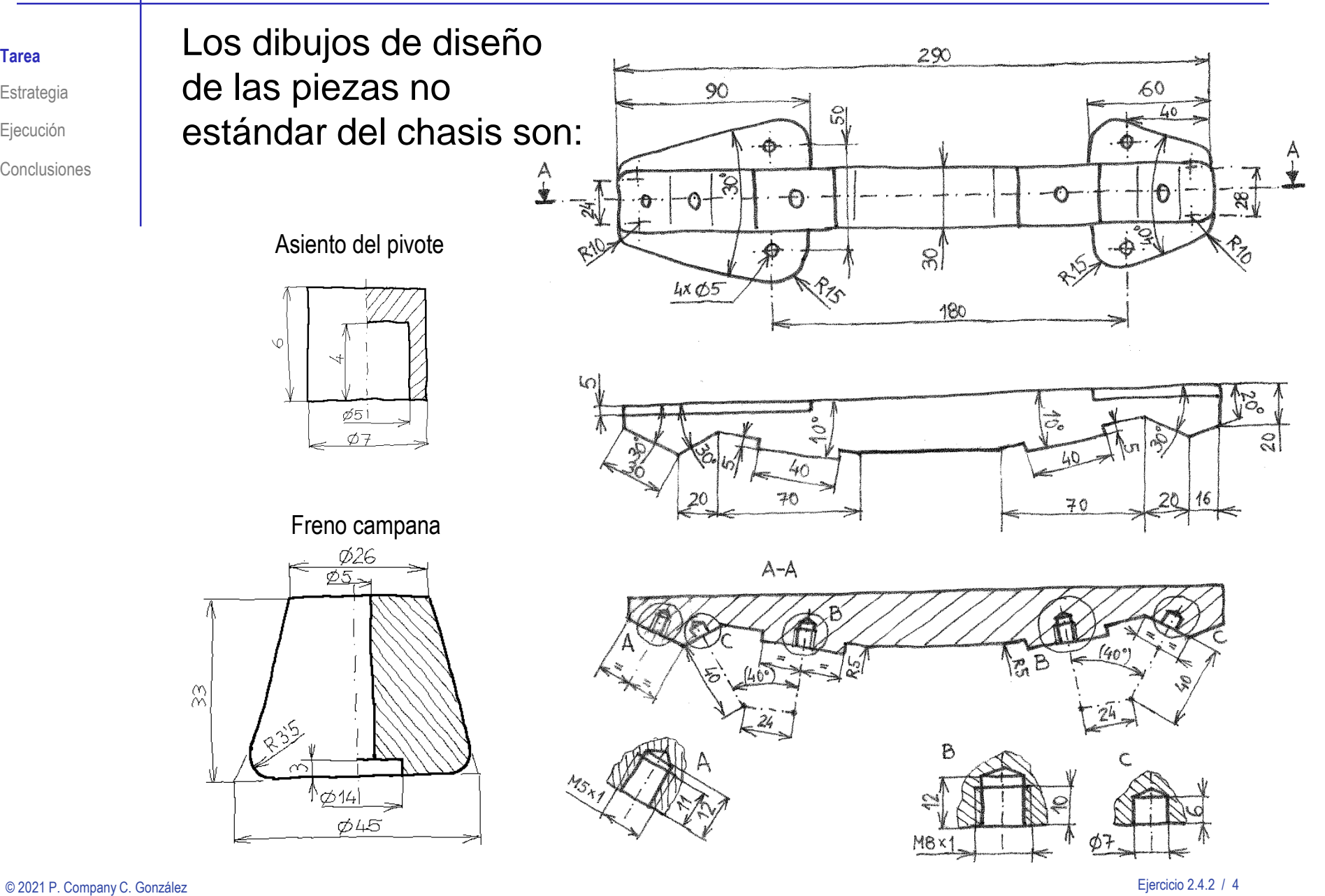

**Tarea**

Estrategia Ejecución

Conclusiones

#### **Tarea**

Estrategia Ejecución

Conclusiones

#### Las piezas estándar son:

- Marca 2.1: Tornillo hexagonal de paso fino ISO 8765 M8x1.0 x 50 x 22  $\sqrt{ }$
- Marca 2.2: Arandela simple ISO 7093 8  $\sqrt{ }$
- Marca 2.5: Tuerca hexagonal abridada ISO 4161 M8 V.
- Marca 4.2: Tornillo con cabeza cilíndrica ranurada ISO 1580 M5 x 45 38

Las tareas a realizar son:

A Obtenga los modelos sólidos de las piezas no estándar В Obtenga el ensamblaje del conjunto

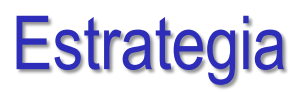

**Estrategia** Ejecución

Conclusiones

La estrategia para obtener los modelos sólidos incluye dos consideraciones importantes:

Se necesitan construcciones auxiliares para coordinar las geometrías complejas del eje y la plantilla

Se debe comprobar la compatibilidad de las medidas de las piezas estándar con el resto del ensamblaje

#### La estrategia para ensamblar requiere tres etapas:

Faltaría una cuarta etapa de ensamblaje de la bota al chasis

- Copie el subconjunto rueda (ejercicio 2.2.4)
- Ensamblaje el subconjunto bastidor de rueda
- Ensamblaje el conjunto chasis de patín

### **Estrategia**

Tarea

#### **Estrategia** Ejecución

Conclusiones

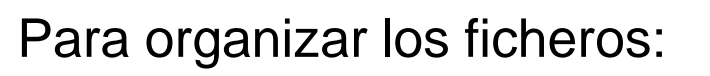

Cree una subcarpeta para el bastidor y otra para la rueda

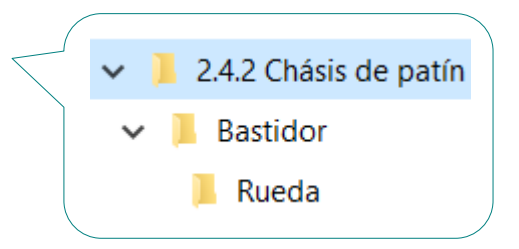

- Haga una copia del ejercicio de  $\sqrt{ }$ la rueda en la subcarpeta nueva
- Añada los modelos y el ensamblaje  $\sqrt{ }$ del bastidor en su carpeta <br>Añadiendo el subconjunto rueda situado

en la correspondiente subcarpeta

 $\sqrt{ }$  Añada los modelos y el ensamblaje del chasis en la carpeta principal <br>Añadiendo el subconjunto bastidor situado

en la correspondiente subcarpeta

## Ejecución: proyecto

Para copiar los ficheros del ejercicio 2.2.4 en la carpeta "Rueda" de éste ejercicio hay dos métodos:

> Copiar mediante el explorador del  $\leftrightarrow$ sistema operativo

> > Simple, pero válido para casos sencillos

Funciona si TODOS los ficheros relacionados están en la misma carpeta

¡Si las piezas estándar están en las carpetas por defecto de SolidWorks ®, las seguirá localizando!

Abrir el fichero principal del ensamblaje con SolidWorks ® y *guardar como*

Sofisticado pero completo, porque garantiza la copia de todos los documentos relacionados

¡Los ficheros NO pueden estar en uso mientras se copian!

**Ejecución**

Estrategia

Tarea

**Proyecto** Modelos

Ensamblaje

**Conclusiones** 

# Ejecución: proyecto

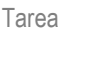

Estrategia

- **Ejecución**
	- **Proyecto**

Modelos

Ensamblaje

Conclusiones

El procedimiento detallado para guardar el subensamblaje con *guardar como* es como sigue:

- Abra el fichero de ensamblaje de la rueda
- Seleccione *Guardar como*  $\sqrt{ }$
- Seleccione *la carpeta*   $\sqrt{}$ *de destino*
- Seleccione *Incluir todos los*   $\sqrt{ }$ *componentes referenciados*
- Pulse el botón *Avanzada*  $\sqrt{ }$
- $\vee$  Modifique, una a una, las carpetas de destino de todos los ficheros
- Seleccione *Guardar todo*

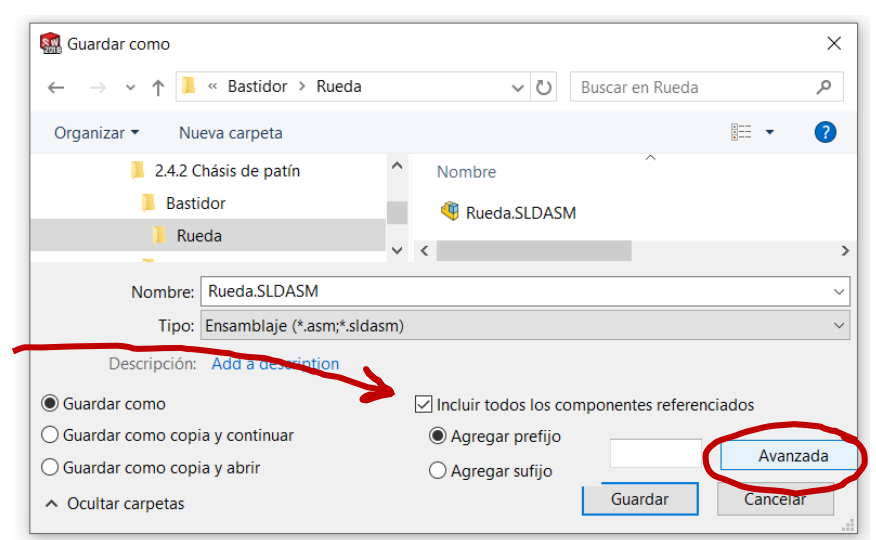

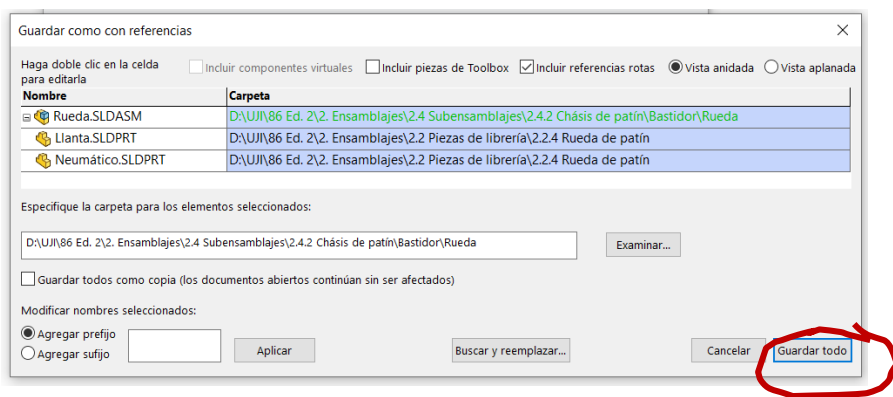

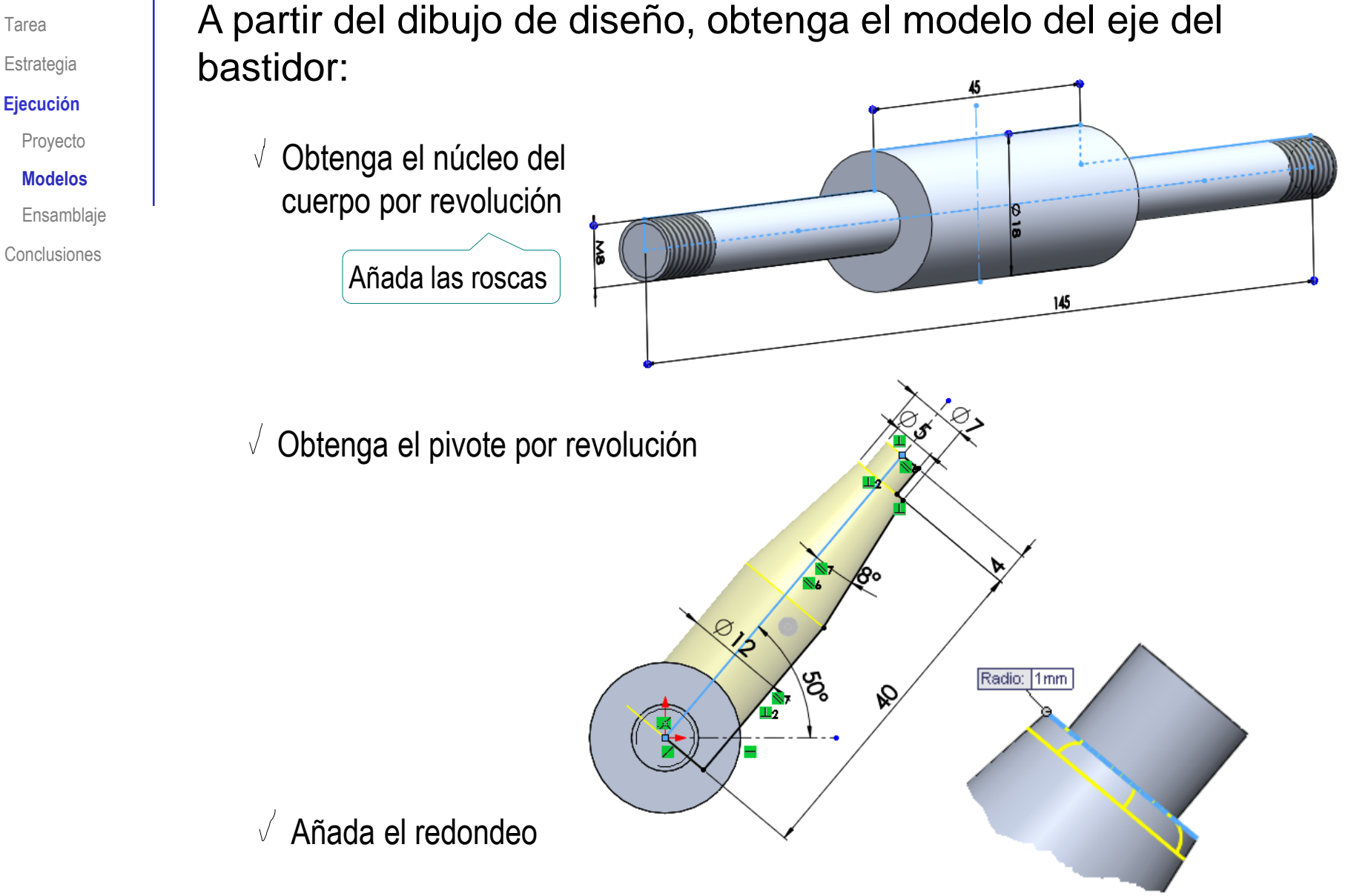

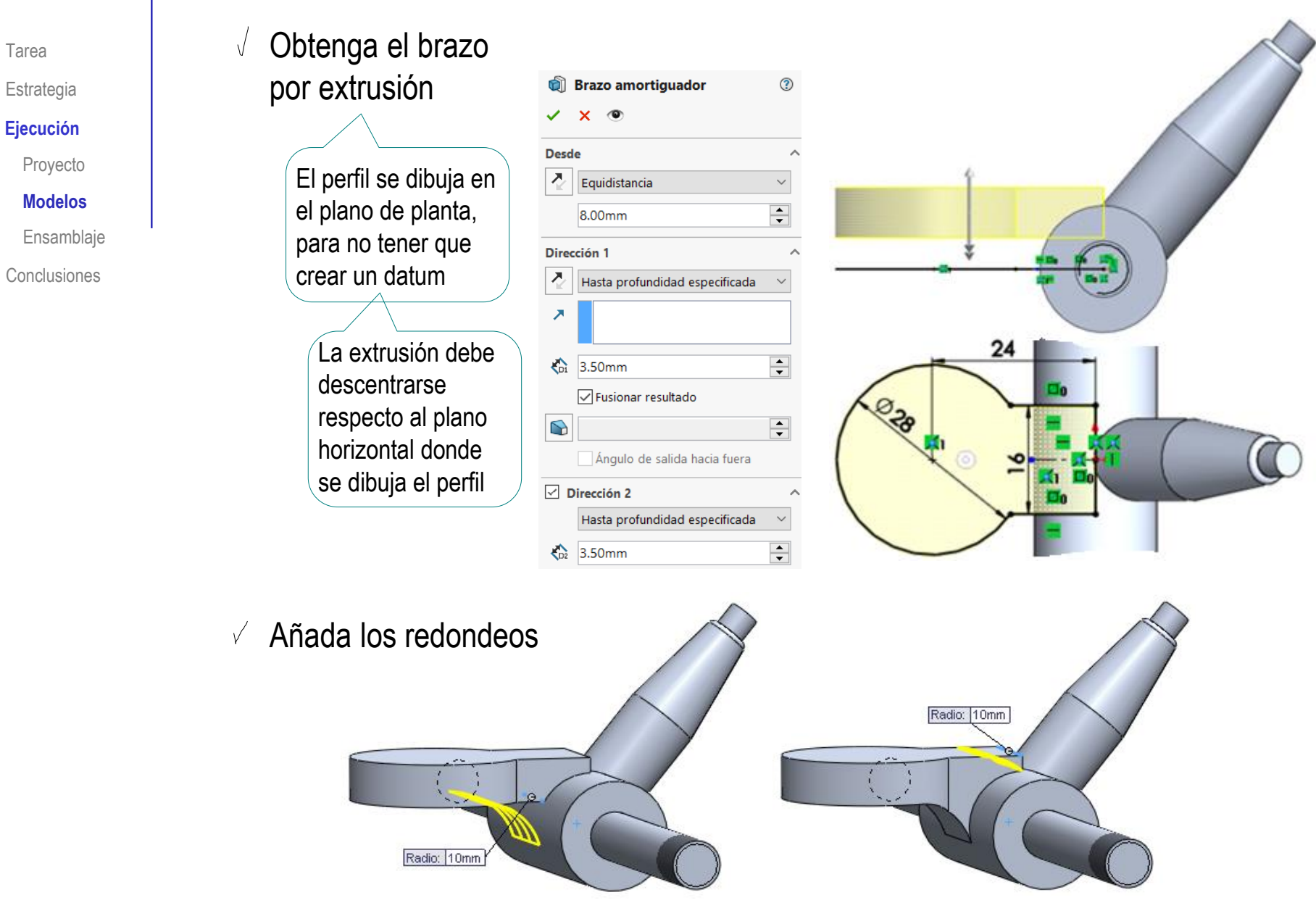

Tarea

 $\sqrt{}$ 

**Desde** 

조

Ζ

#### Estrategia

#### **Ejecución**

Proyecto

#### **Modelos**

Ensamblaje

**Conclusiones** 

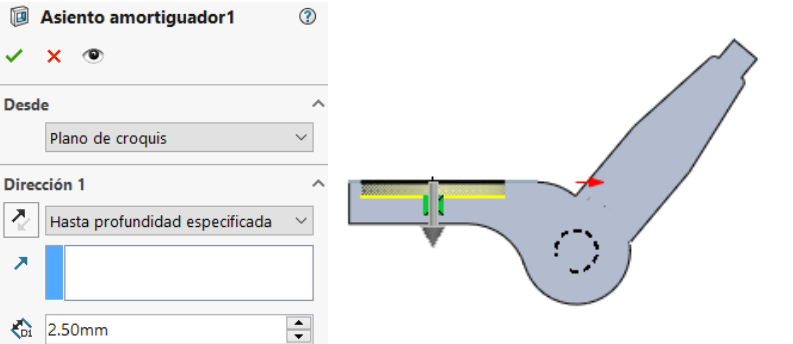

Añada los asientos para los amortiguadores:

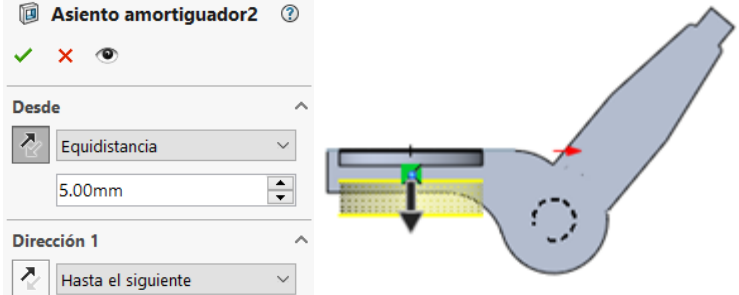

Añada el taladro

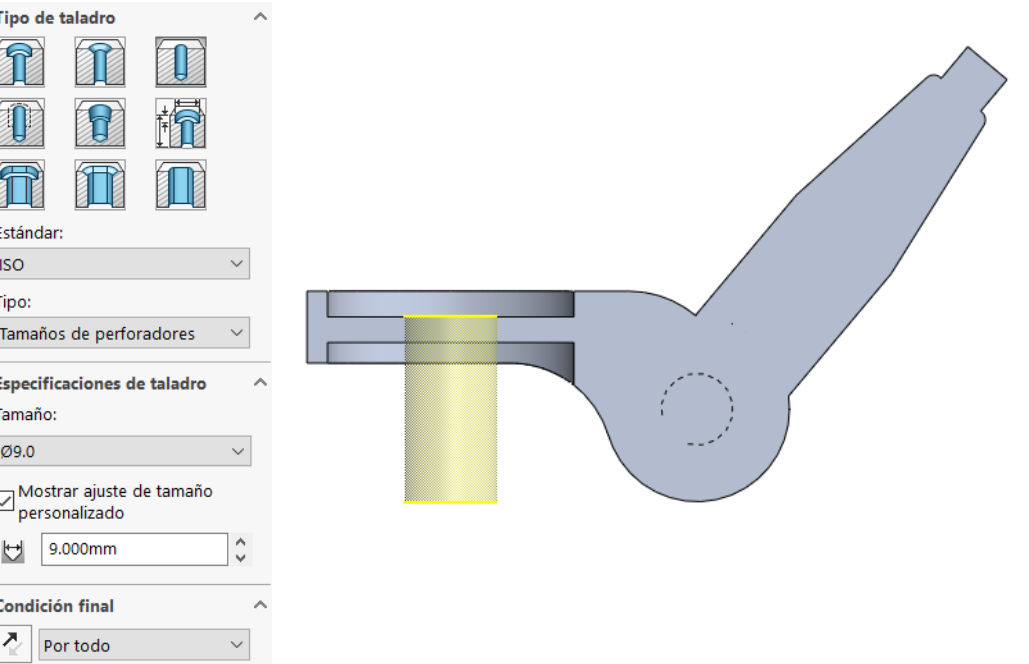

© 2021 P. Company C. González Ejercicio 2.4.2 / 12

Tarea

Estrategia

**Ejecución**

Proyecto

**Modelos**

Ensamblaje

Conclusiones

Obtenga los modelos de las almohadillas amortiguadoras:

 $\sqrt{ }$ Obtenga la almohadilla interior por revolución

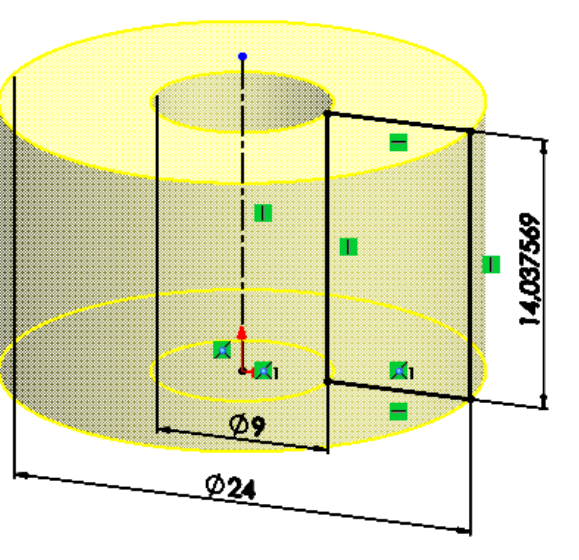

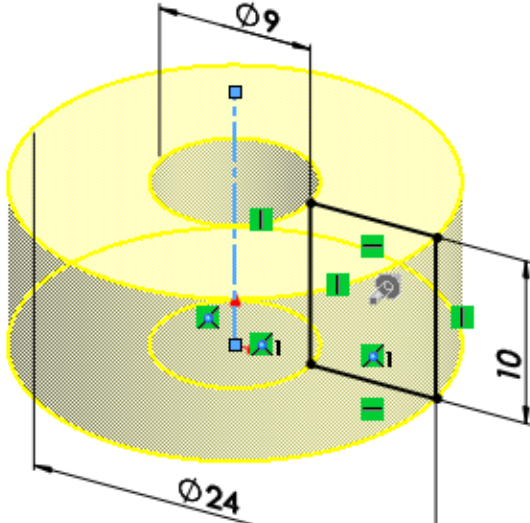

Obtenga la almohadilla  $\sqrt{}$ exterior por revolución

Tarea

Estrategia

**Ejecución**

Proyecto

**Modelos**

Ensamblaje

Conclusiones

Obtenga los modelos del asiento y el freno campana:

 $\sqrt{ }$  Obtenga el asiento por revolución

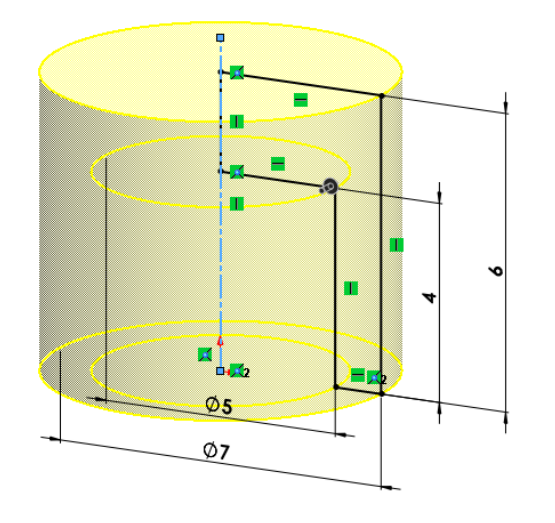

Obtenga el freno campana por revolución

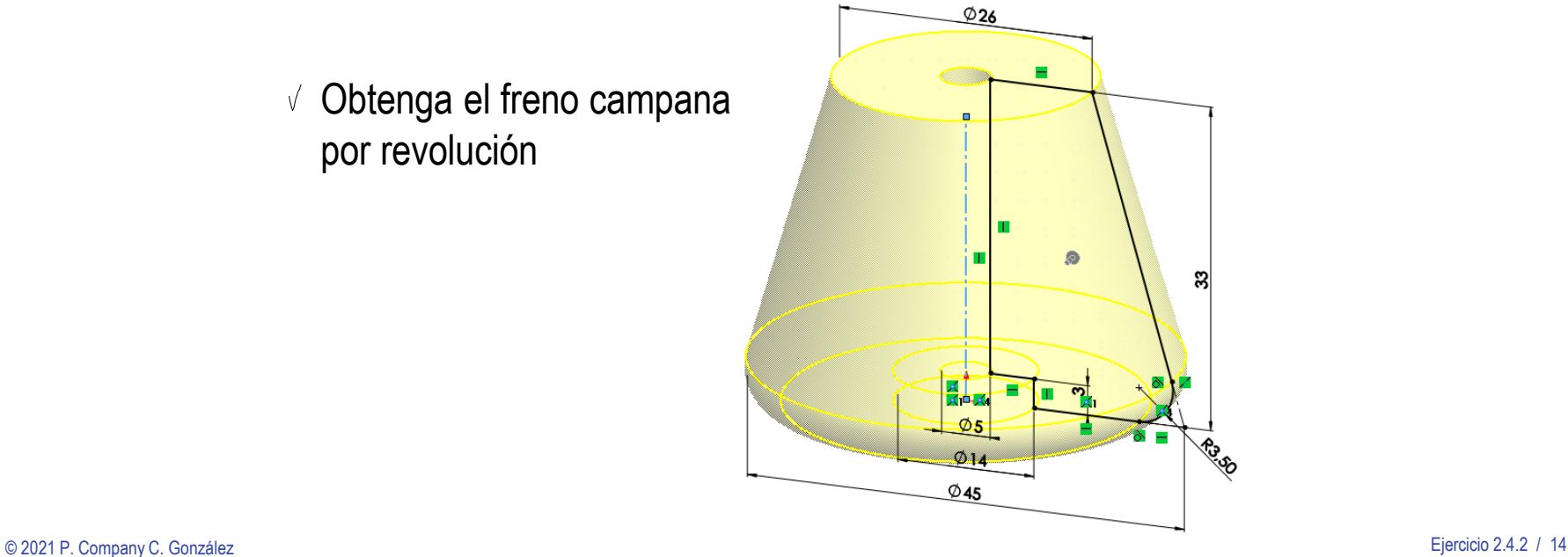

#### Tarea

Estrategia

#### **Ejecución**

Proyecto

#### **Modelos**

Ensamblaje

Conclusiones

### Obtenga el modelo de la plantilla:

 $\sqrt{2}$  Obtenga el núcleo por extrusión

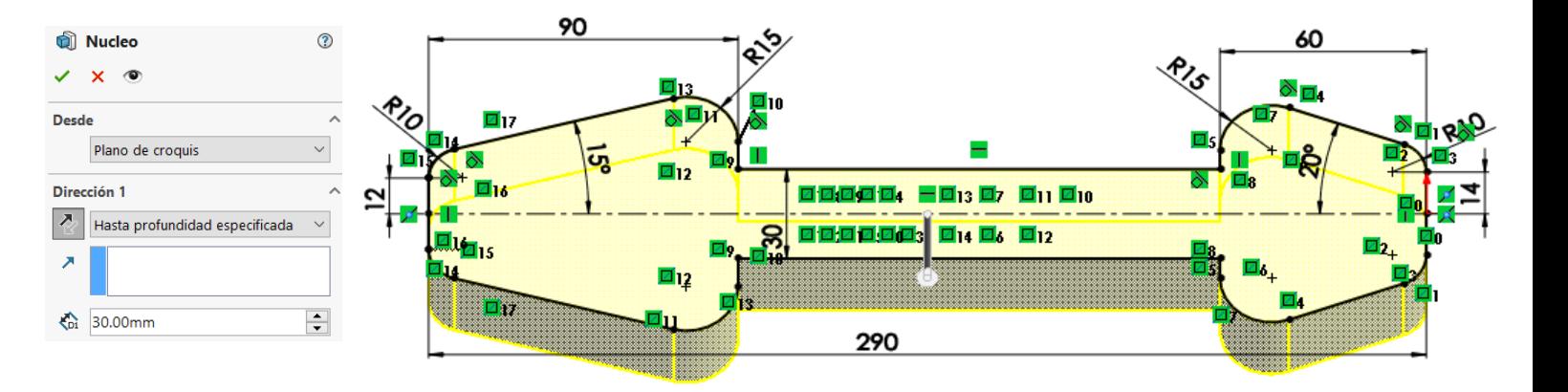

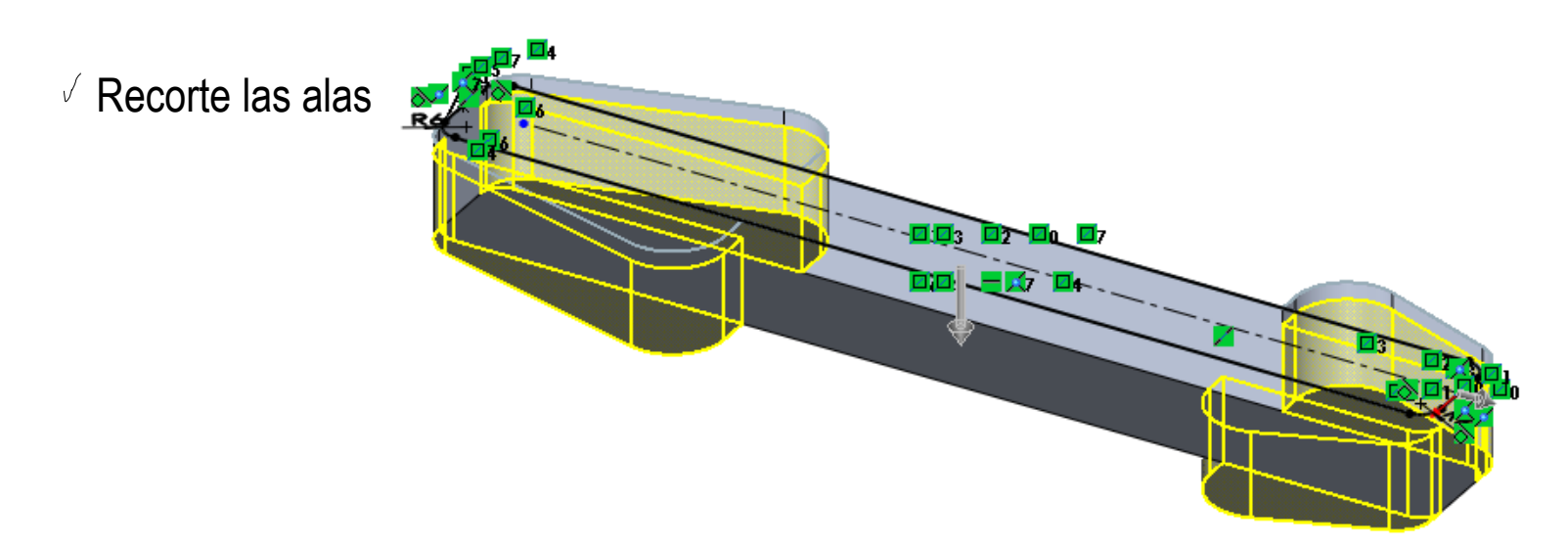

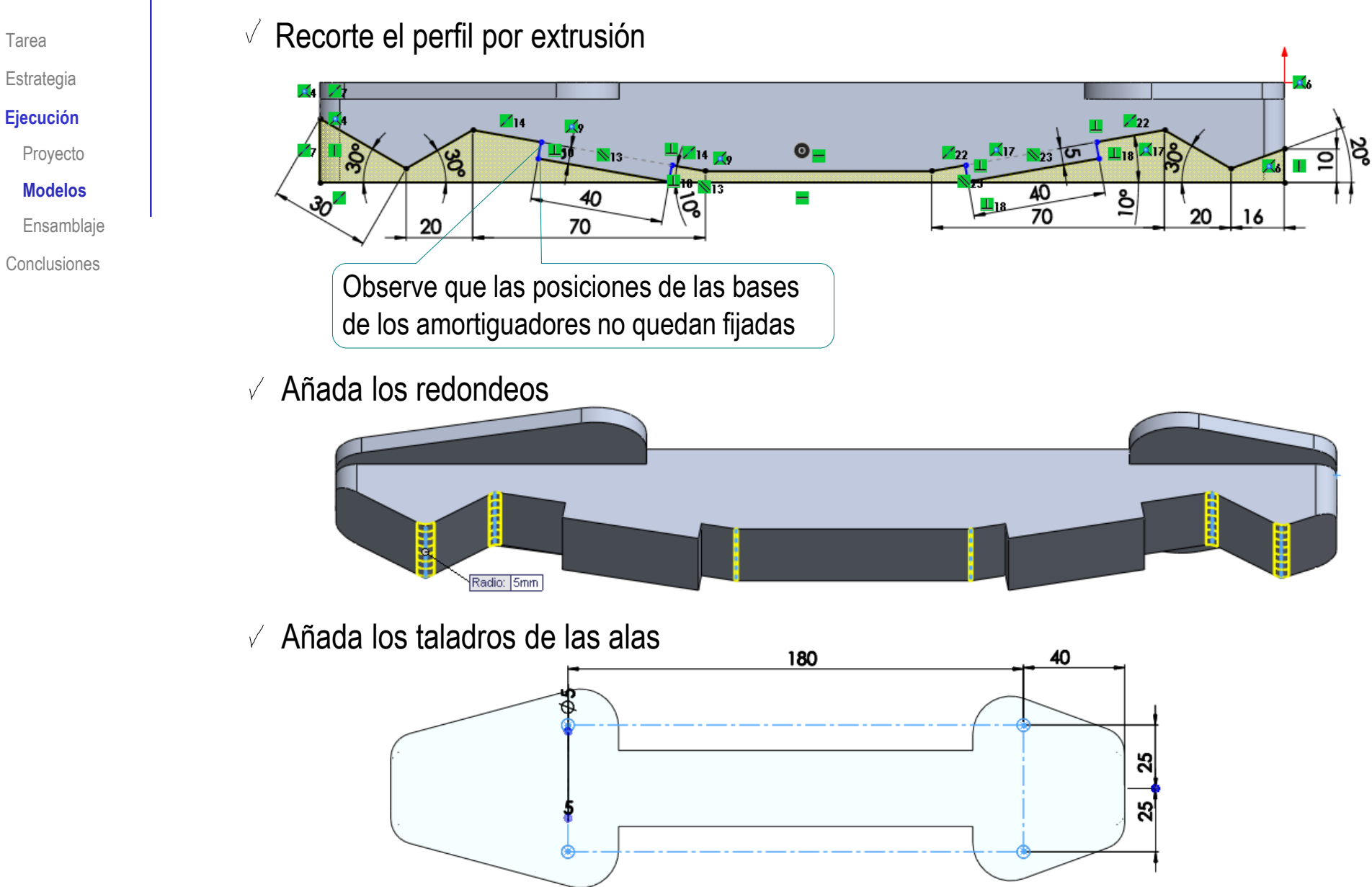

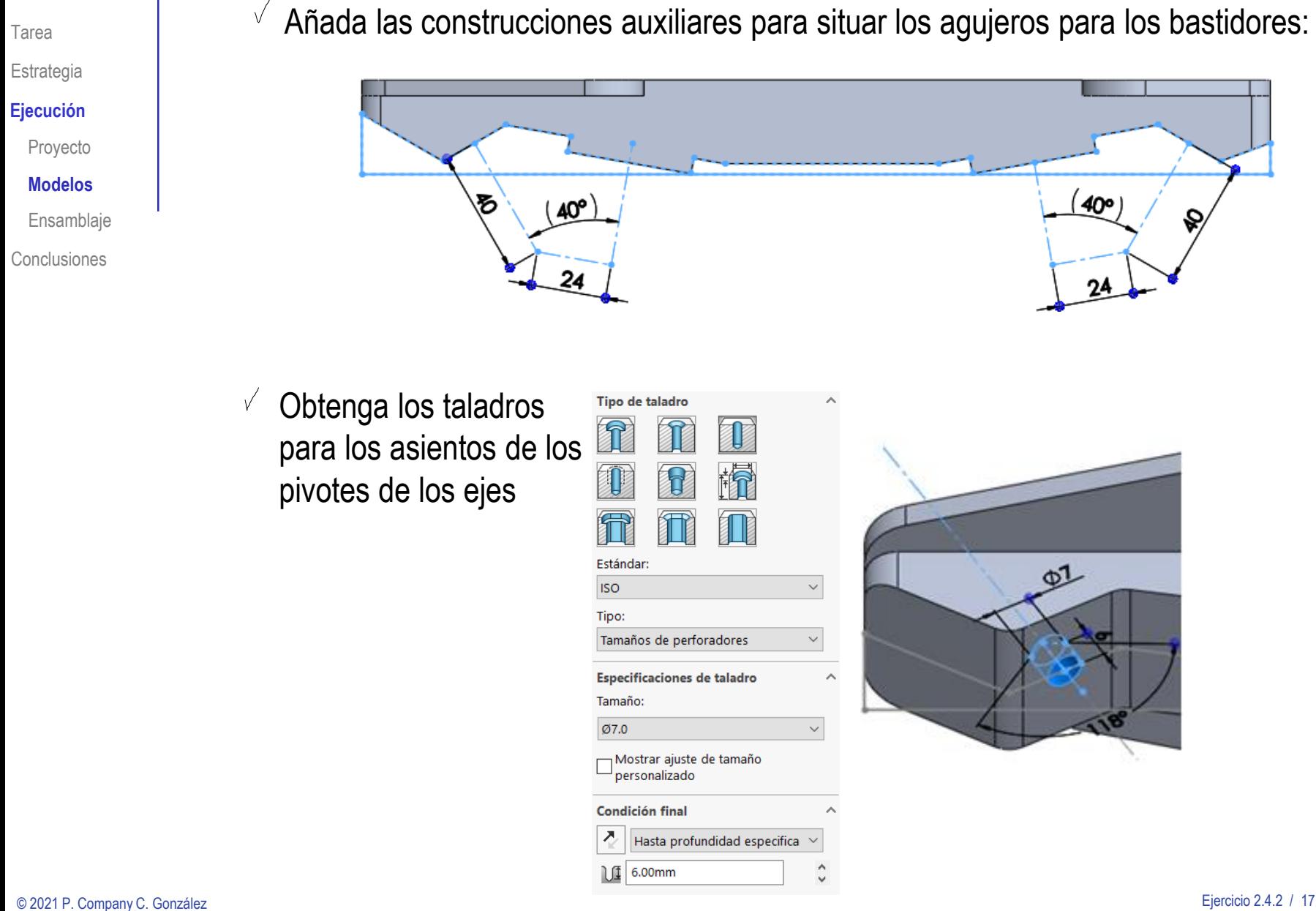

Tarea

Estrategia

**Ejecución**

Proyecto

**Modelos**

Ensamblaje

Conclusiones

Obtenga los taladros roscados para los tornillos de los bastidores

 $\sqrt{}$ 

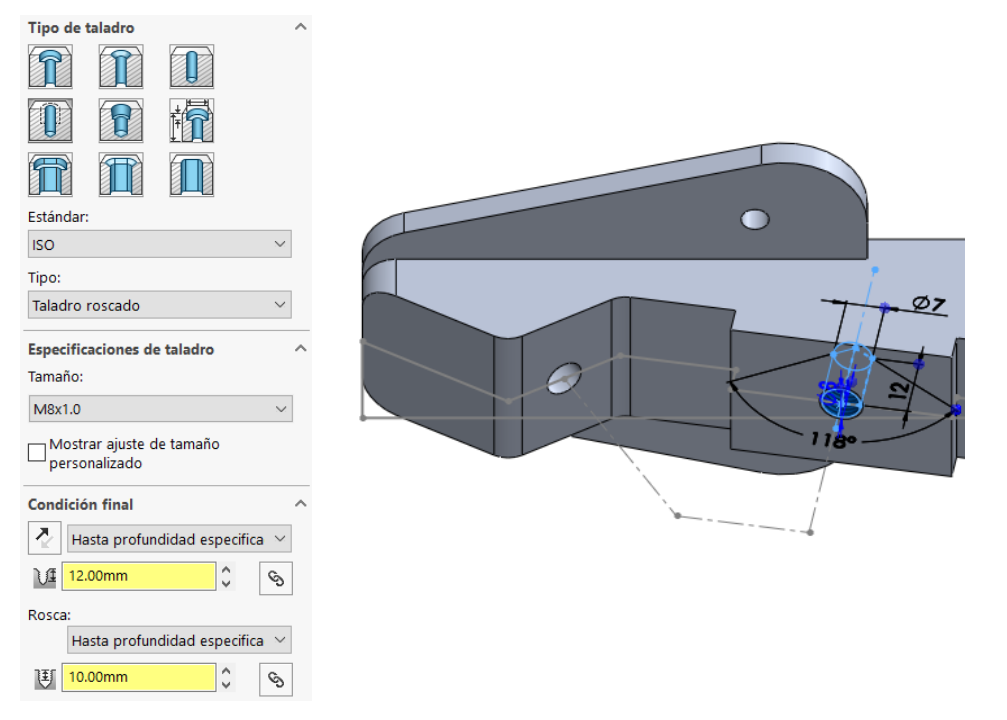

Obtenga el taladro roscado para el tornillo del freno  $\sqrt{2}$ 

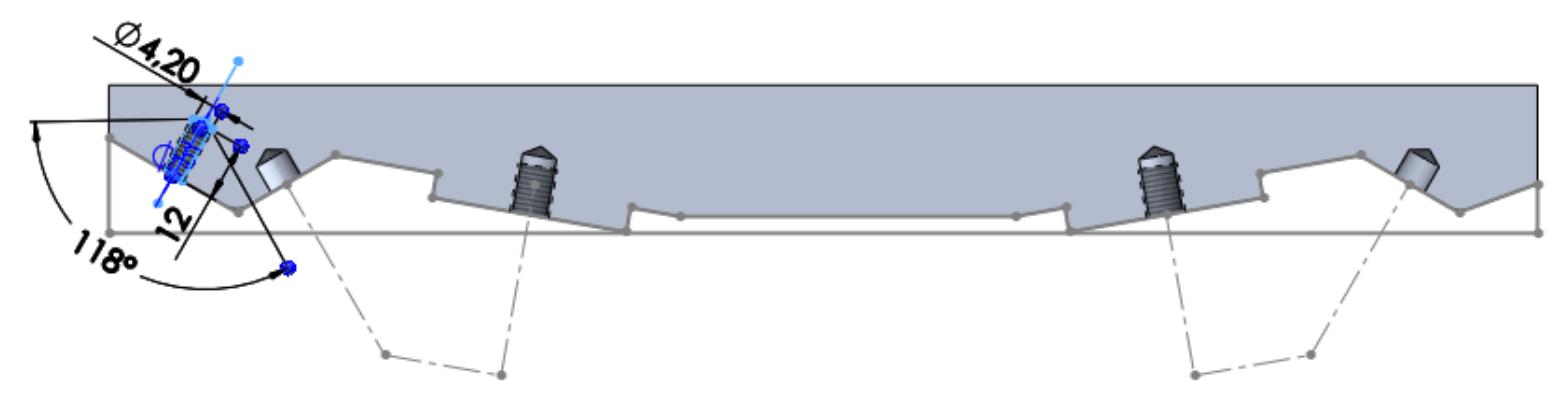

Tarea

Estrategia

#### **Ejecución**

Proyecto

Modelos

**Ensamblaje**

Conclusiones

- Ensamble primero el bastidor:
	- $\sqrt{ }$  Utilice el eje como pieza base

Haga coincidir los orígenes  $\sqrt{ }$ de coordenadas del eje y del sistema global

Coloque la almohadilla  $\sqrt{ }$ exterior coaxial con el agujero del brazo del eje y apoyada en el fondo de su asiento

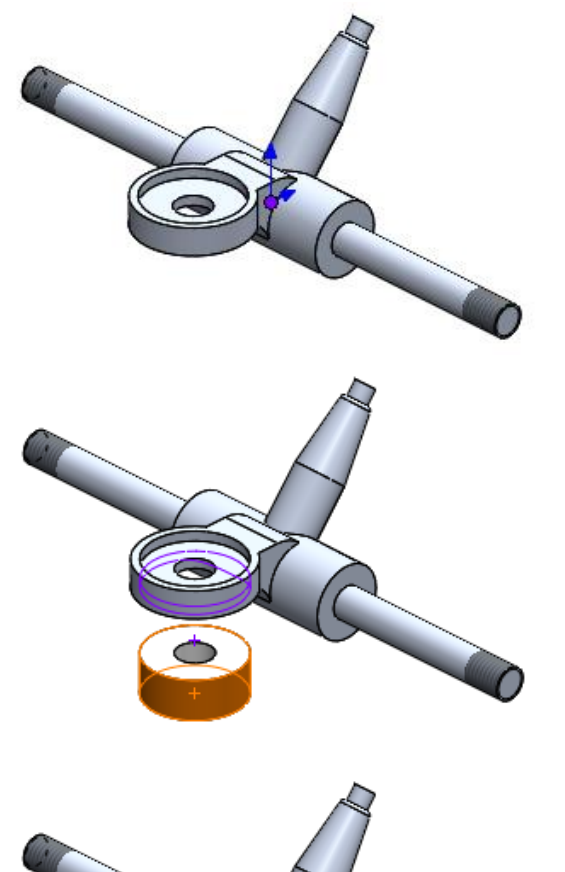

œ

Tarea

Estrategia

**Ejecución**

Proyecto

Modelos

**Ensamblaje**

Conclusiones

Extraiga la arandela  $\sqrt{}$ de la biblioteca

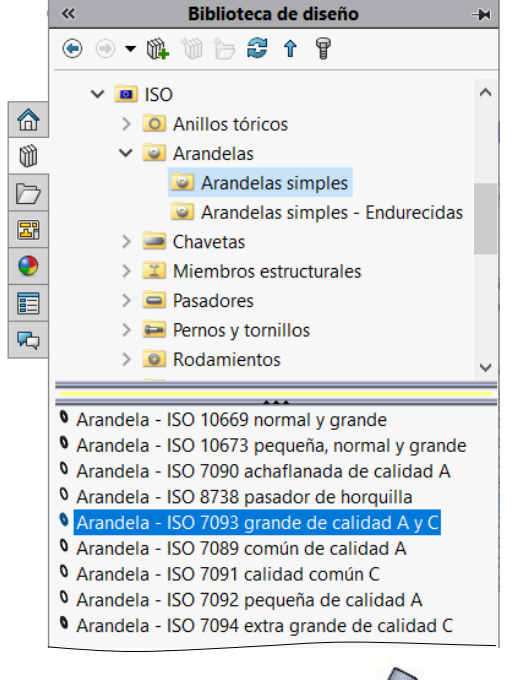

 $\sqrt{ }$  Coloque la arandela concéntrica con el agujero de la almohadilla y apoyada en su cara exterior

Tarea

Estrategia

#### **Ejecución**

Proyecto

Modelos

**Ensamblaje**

Conclusiones

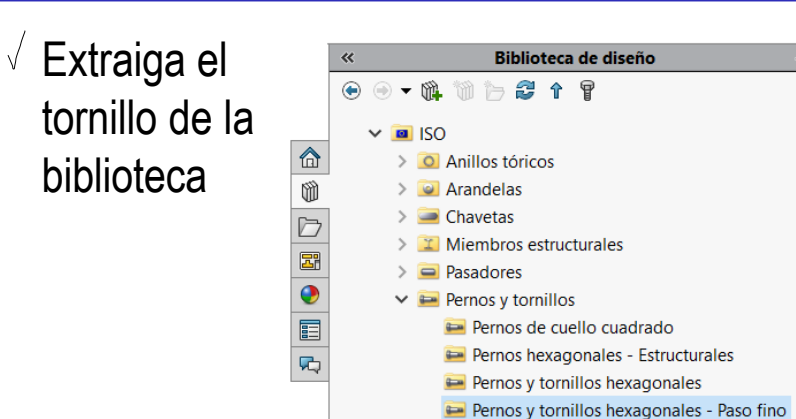

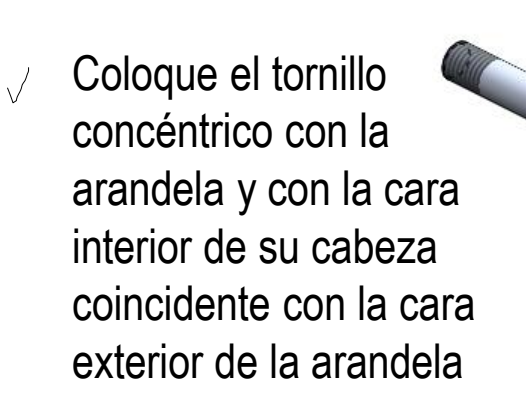

Puede añadir un emparejamiento cosmético para que se muestren tres caras de la cabeza del tornillo

onal de calidad AB ISO Tomino nexagonal de calidad AB ISO 8676

© 2021 P. Company C. González Ejercicio 2.4.2 / 21

Tarea Estrategia

- **Ejecución**
	- Proyecto
- Modelos
- **Ensamblaje**
- **Conclusiones**

Coloque la  $\sqrt{\phantom{a}}$ almohadilla interior coaxial con el tornillo y apoyada en el fondo de su asiento

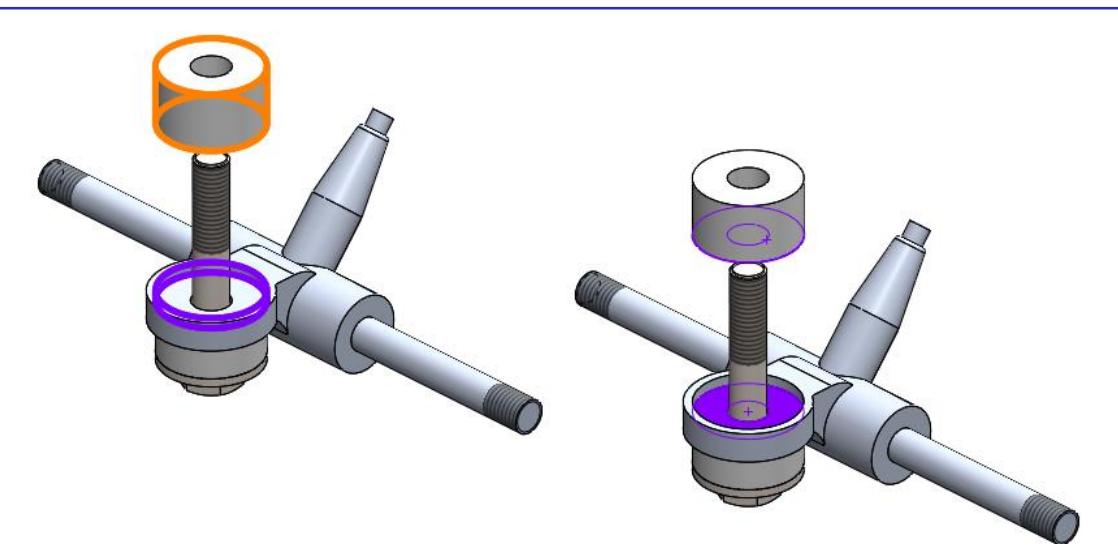

- V Extraiga otra arandela de la biblioteca
- Coloque la arandela concéntrica con el tornillo y coincidente su cara interior con la cara exterior de la almohadilla

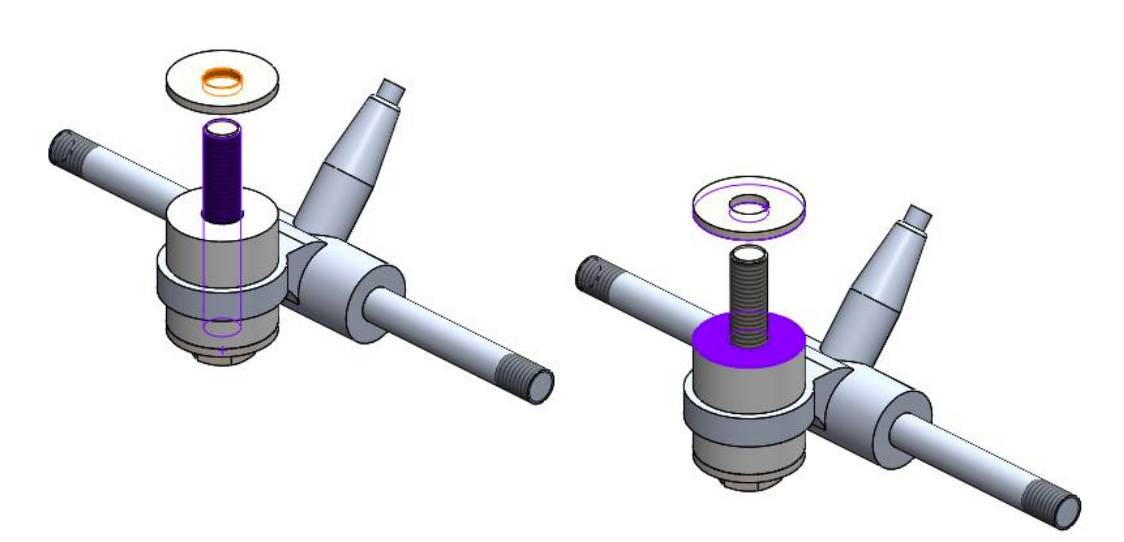

Tarea

Estrategia

#### **Ejecución**

Proyecto

Modelos

**Ensamblaje**

Conclusiones

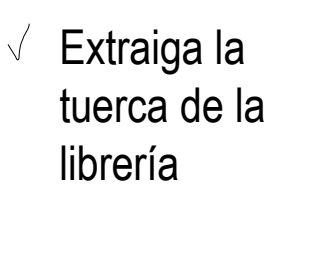

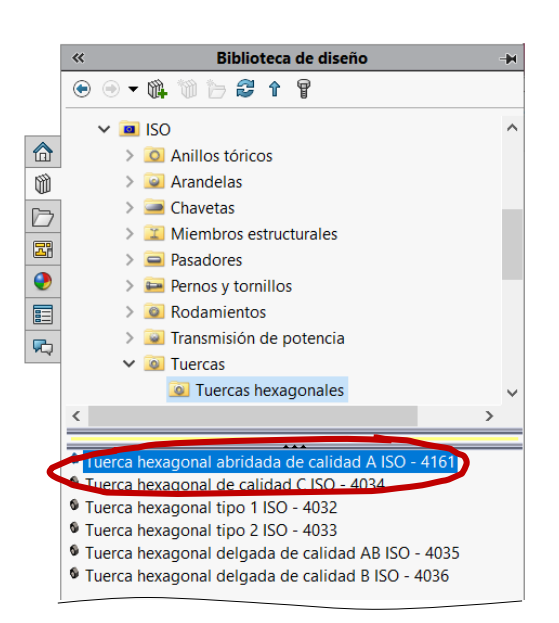

 $\sqrt{2}$  Coloque la tuerca concéntrica con el tornillo y coincidente su cara interior con la cara exterior de la arandela

Puede añadir un emparejamiento cosmético para que se muestren tres caras de la cabeza de la tuerca

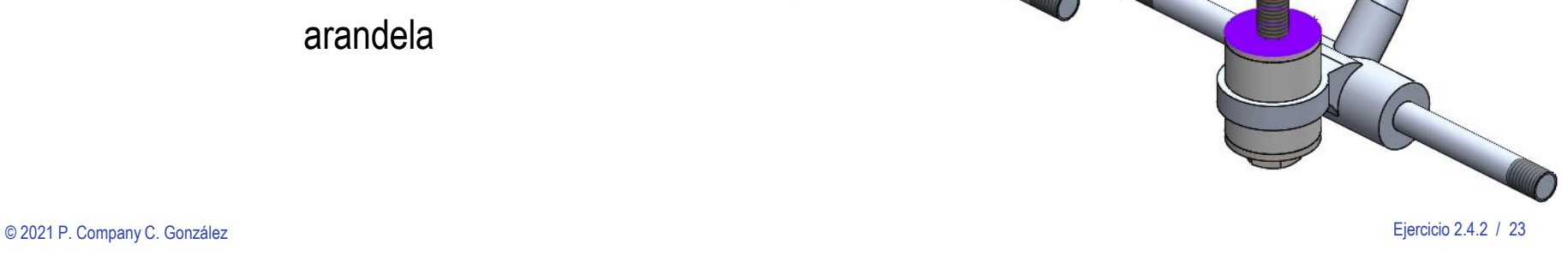

Tarea

Estrategia

#### **Ejecución**

Proyecto

Modelos

**Ensamblaje**

Conclusiones

Defina un subensamblaje de bastidor con ruedas:

- V Utilice el bastidor como pieza base para un nuevo ensamblaje
- Haga coincidir los orígenes de  $\sqrt{}$ coordenadas del bastidor y del sistema global

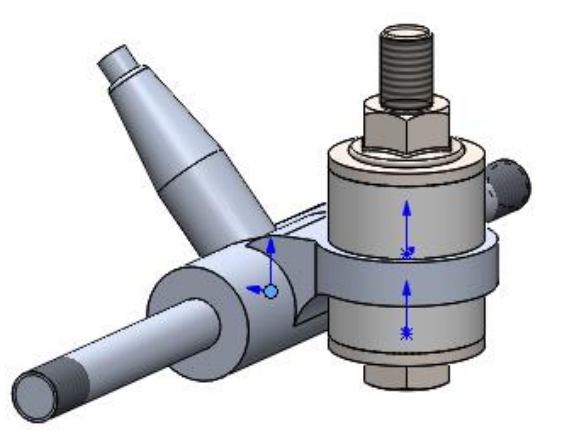

Coloque el subconjunto  $\sqrt{}$ rueda concéntrico con el eje del bastidor

Haga coincidir el escalón del eje con la V cara exterior de la arandela de la rueda

Tarea

Estrategia

#### **Ejecución**

Proyecto

Modelos

**Ensamblaje**

**Conclusiones** 

- $\vee$  Extraiga la tuerca de la librería
- $\sqrt{ }$  Coloque la tuerca concéntrica con el eje, y coincidente su cara interior con la cara exterior de la arandela

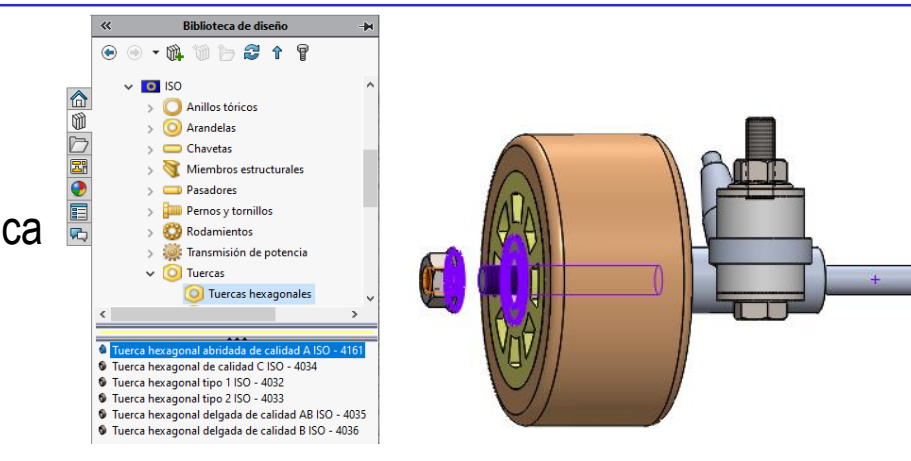

#### $\vee$  Ensamble la otra rueda y la otra tuerca por simetría

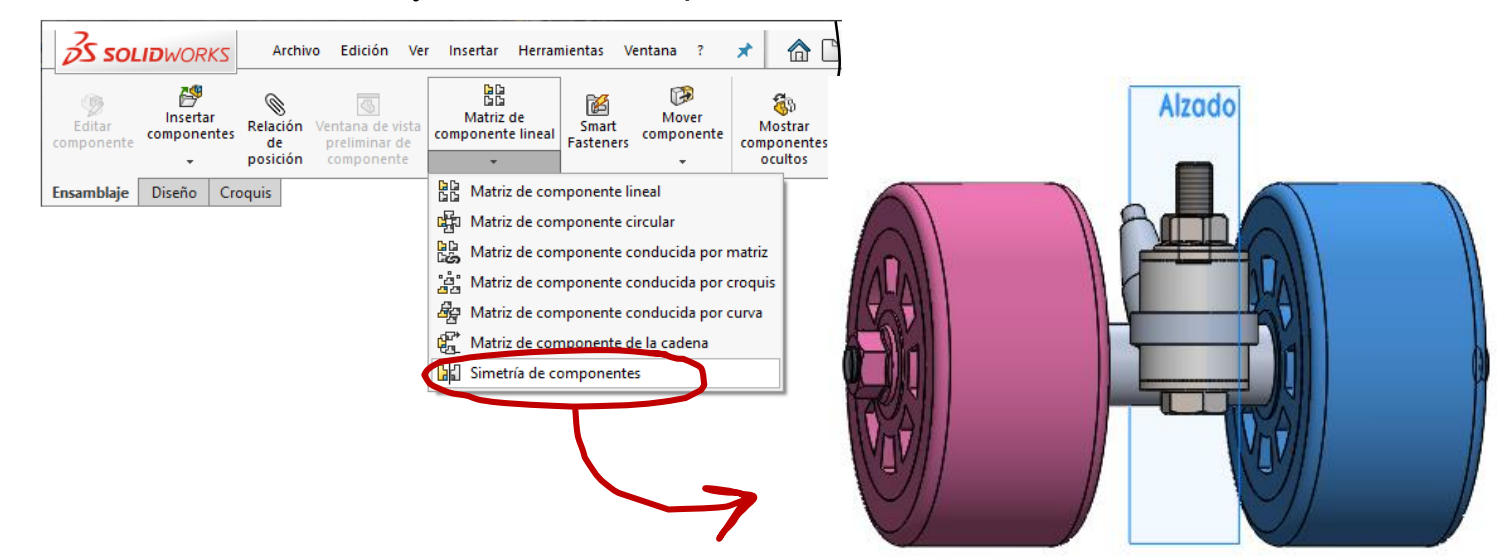

Tarea

Estrategia

**Ejecución**

Proyecto

Modelos

**Ensamblaje** Conclusiones

Ensamble el chasis completo:

 $\sqrt{ }$  Utilice la plantilla como pieza base

 $\sqrt{}$ Haga coincidir los orígenes de coordenadas de la plantilla y del sistema global

 $\sqrt{ }$  Coloque el asiento del pivote trasero en su agujero

> Haga las superficies cilíndricas concéntricas y las caras exteriores coincidentes

 $\sqrt{ }$  Repita para el asiento del pivote delantero

Tarea

Estrategia

#### **Ejecución**

Proyecto

Modelos

**Ensamblaje**

Conclusiones

 $\sqrt{ }$  Inserte un bastidor con ruedas

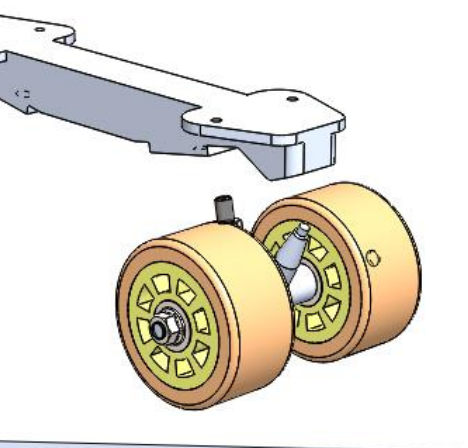

√ Haga concéntrico el pivote con el agujero del asiento

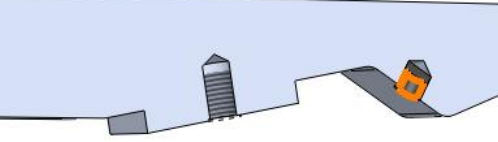

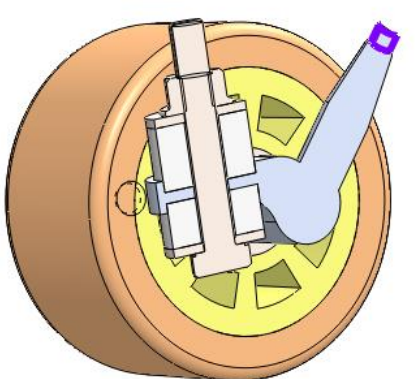

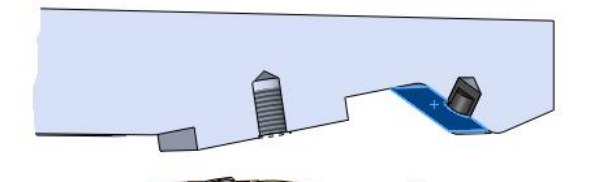

Optativamente, haga coincidir el escalón del pivote con la cara exterior del asiento de la plantilla

No es necesario para simular en montaje

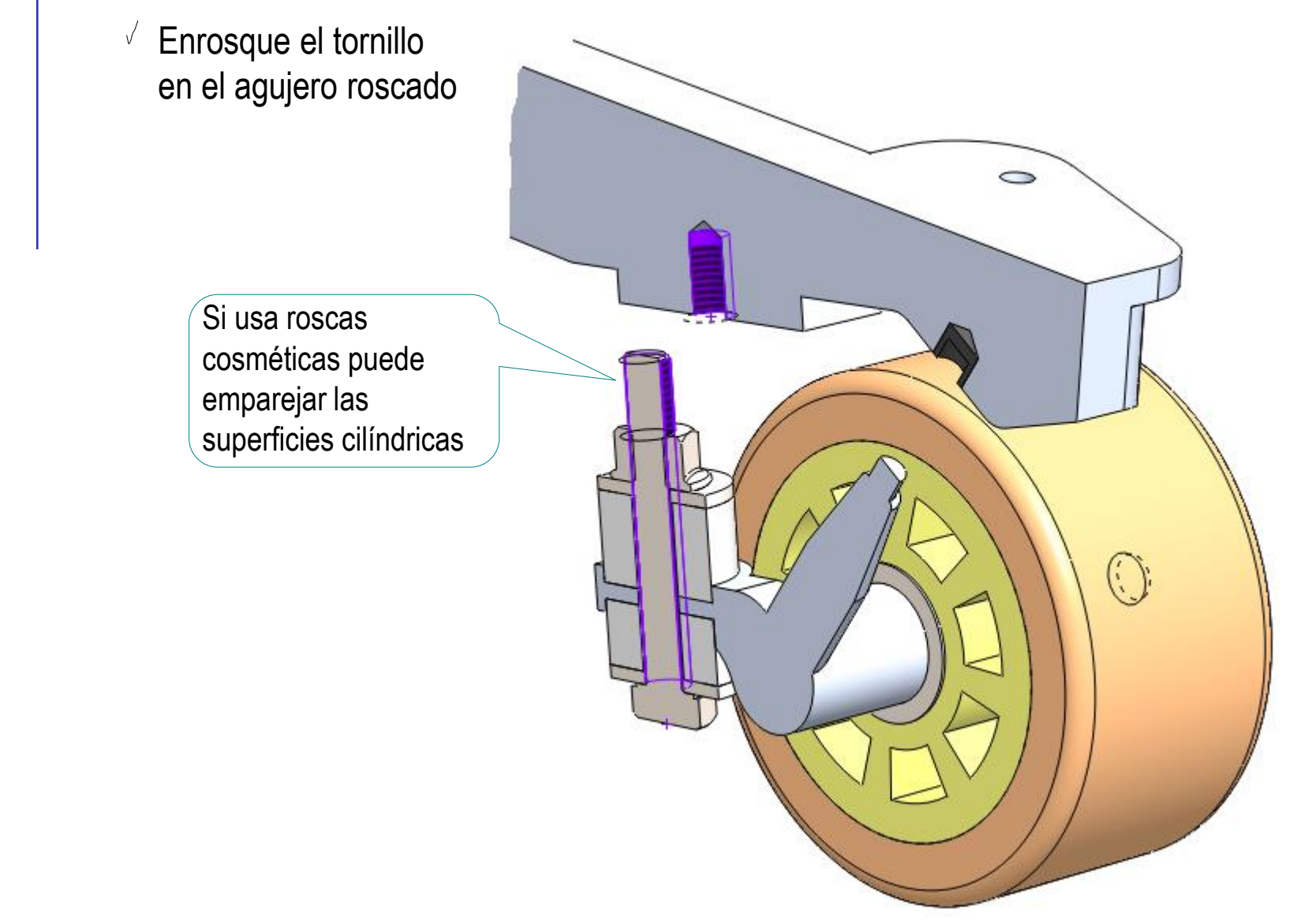

Tarea

Estrategia

#### **Ejecución**

Proyecto

Modelos

#### **Ensamblaje**

**Conclusiones** 

Tarea Estrategia

- **Ejecución**
- Proyecto
- Modelos
- **Ensamblaje**

Conclusiones

Al encajar el pivote y el tornillo se simula el montaje real…

…pero el ensamblaje no queda "bien" montado:

No se consigue un asiento "real", porque el ensamblaje como cuerpos  $\bigvee$ rígidos no tiene en cuenta las holguras de las piezas elásticas

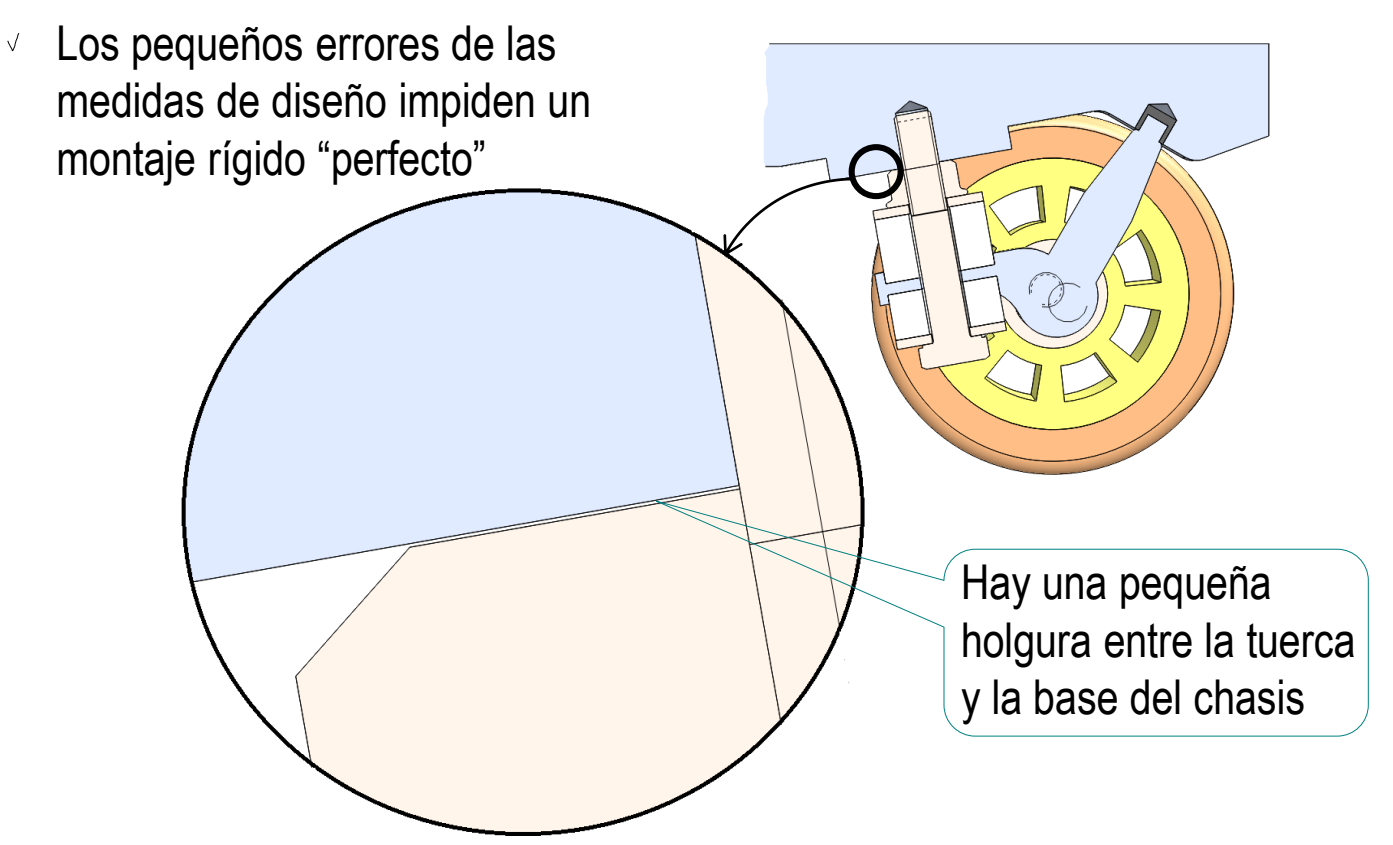

Tarea

Estrategia

**Ejecución**

Proyecto

Modelos

**Ensamblaje**

**Conclusiones** 

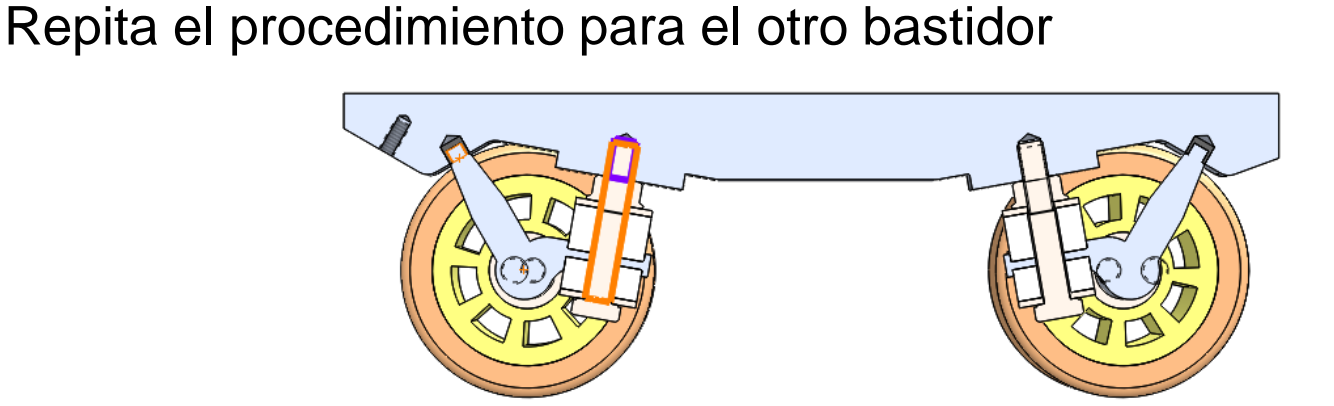

 $\sqrt{2}$  Defina ambos bastidores como ensamblajes *flexibles* para mantener el giro de las ruedas Aunque, debido a que

se han ensamblado

con simetría, girarán

por parejas

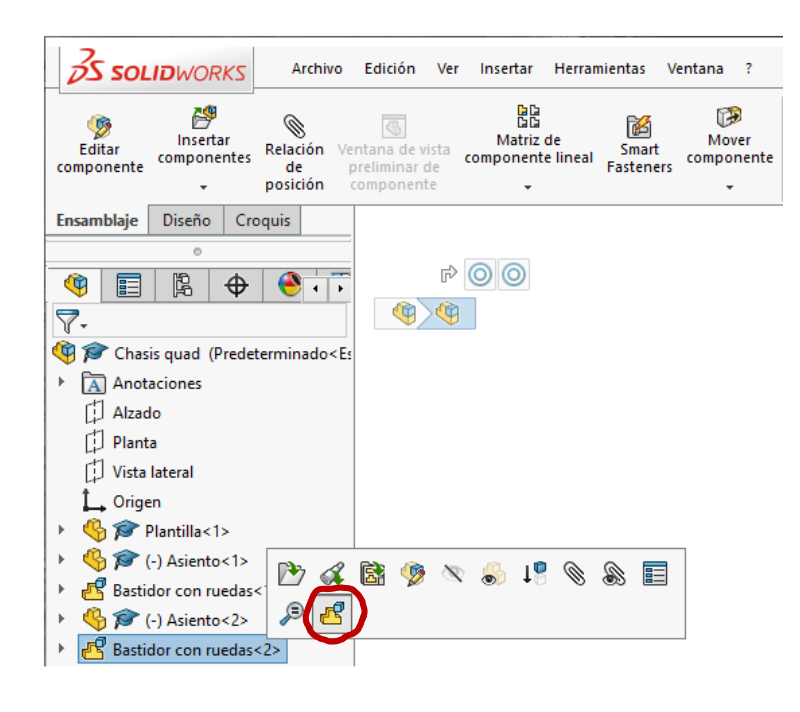

© 2021 P. Company C. González Ejercicio 2.4.2 / 30

#### Añada el freno:

 $\vee$  Coloque el freno campana encarado en su agujero

> Haga los agujeros concéntricos y las caras exteriores coincidentes

 $\vee$  Extraiga el tornillo de la biblioteca y coloquelo

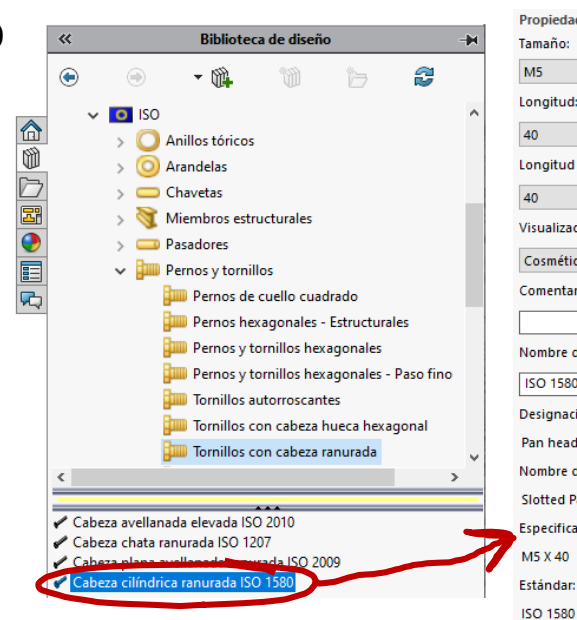

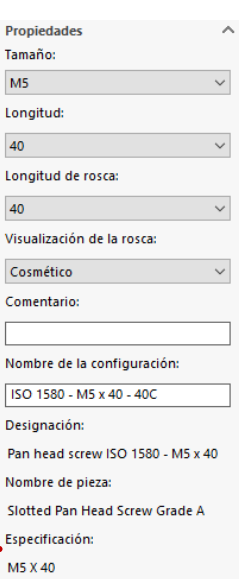

Es conveniente utilizar una vista de sección, para colocar mejor las piezas

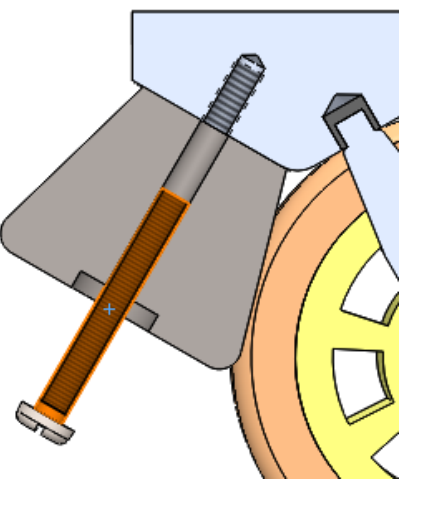

**Ejecución** Proyecto Modelos

**Ensamblaje**

Conclusiones

Estrategia

Tarea

### Ejecución

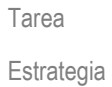

**Ejecución**

#### Tarea **El resultado final es:**

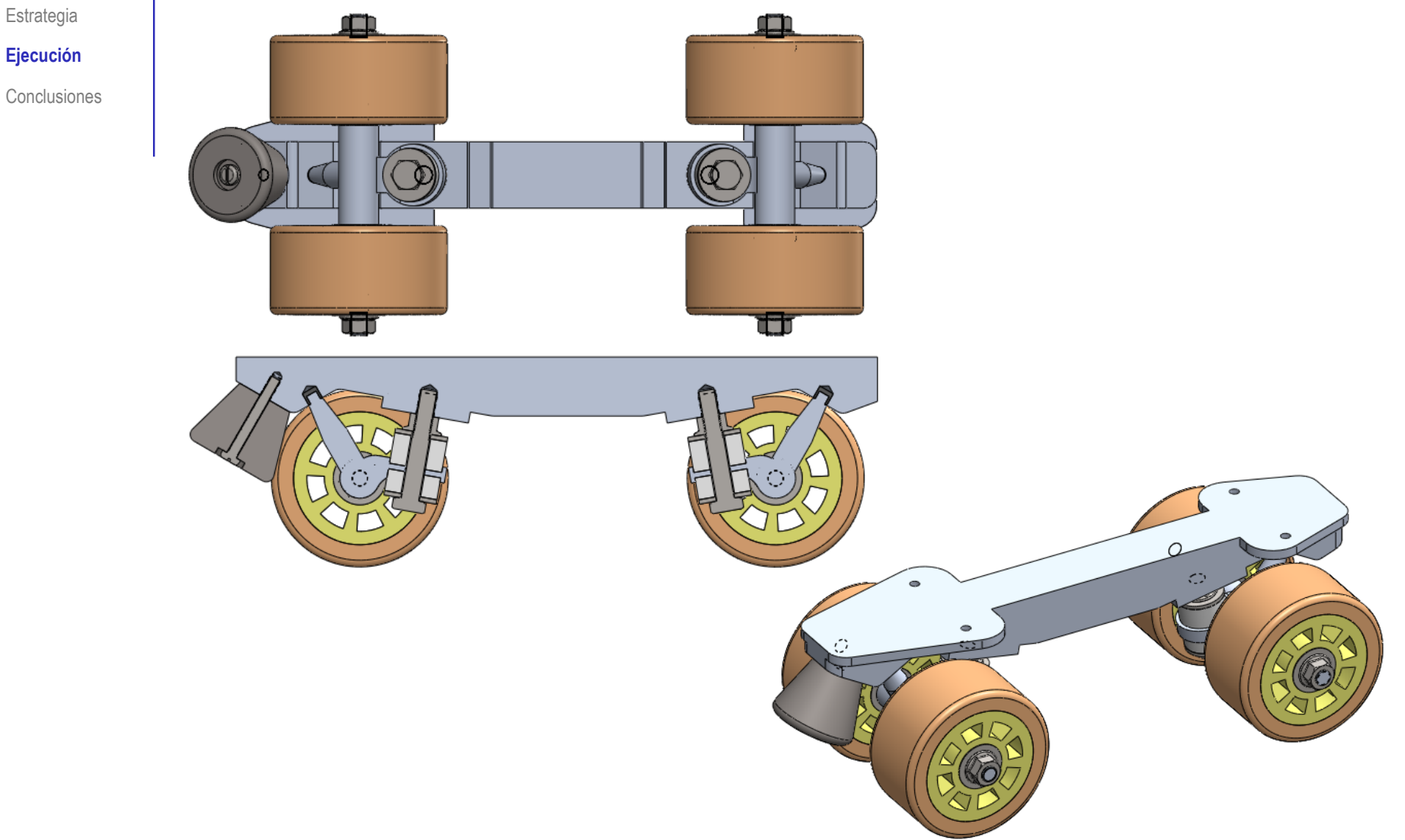

### Ejecución

Tarea

 $\left( \begin{matrix} 0 \\ 1 \end{matrix} \right)$ 

Estrategia **Ejecución**

Conclusiones

El proyecto se puede exportar a otro ordenador…

- …basta *empaquetarlo* y copiar la versión empaquetada
	- $\sqrt{ }$  Abra el fichero del ensamblaje principal
	- $\sqrt{\ }$  Seleccione **S SOLID**WORK Edción Ver Archivo Insertar Herramientas Ventana  $\frac{1}{2}$ × el menú Nuevo...  $Ctrl + N$ P, Abrir...  $Ctrl + O$ *Archivo* Abrir reciente 園 Abrir dibujo f٦ Cerrar Ctrl+W Seleccione 犀 Crear dibujo desde ensamblaje *Empaquetar*  螂 Crear ensamblaje desde ensamblaje *dependencias* 闻 Guardar  $Ctrl + S$ 隰 Guardar como... g Guardar todo Configurar página...  $\mathcal{L}$ Vista preliminar... 員 Imprimir...  $Ctrl + P$ 曡 Print3D... **Publicar en eDrawings** P Pack and Go... Enviar a...

### Ejecución

#### $\sqrt{2}$  Escriba la carpeta de destino de la copia

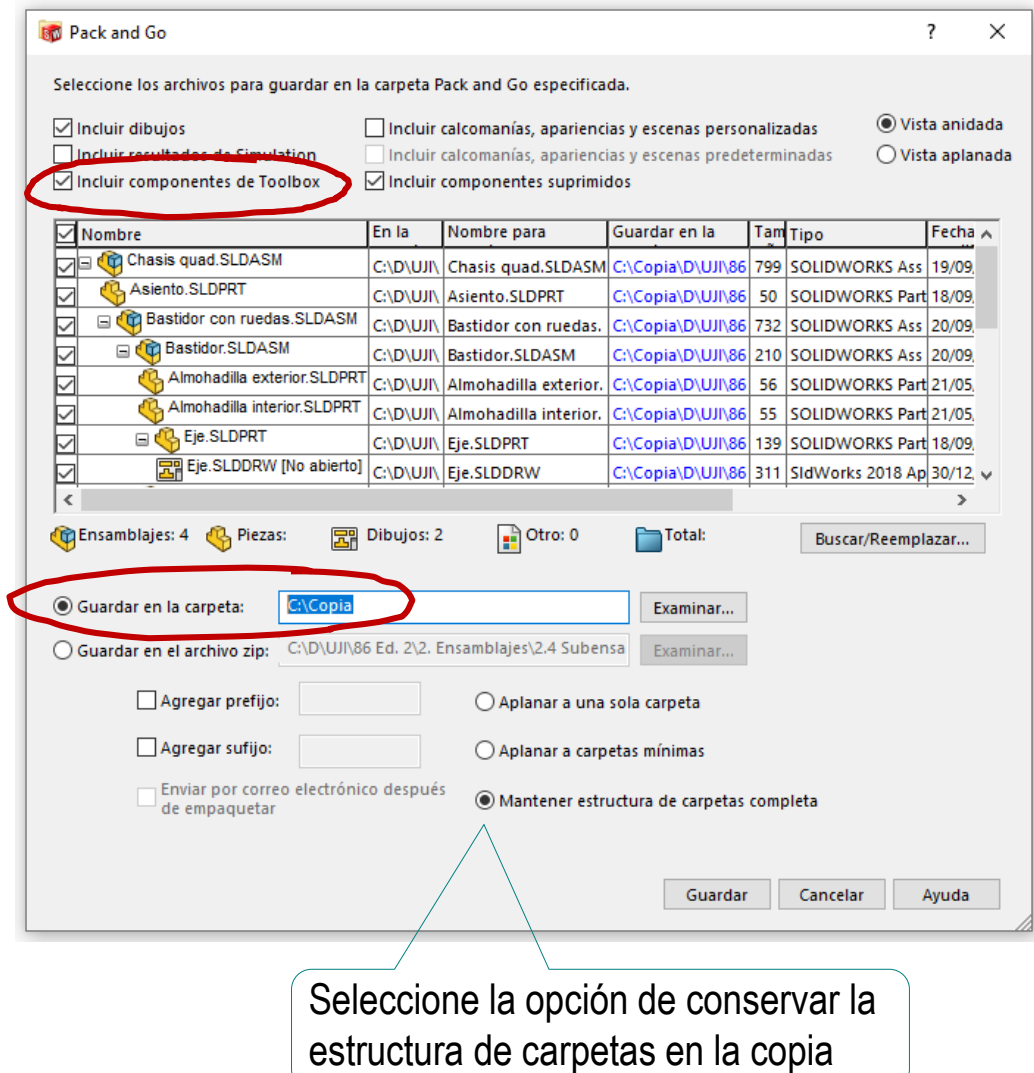

Tarea

Estrategia

**Ejecución**

**Conclusiones** 

### **Conclusiones**

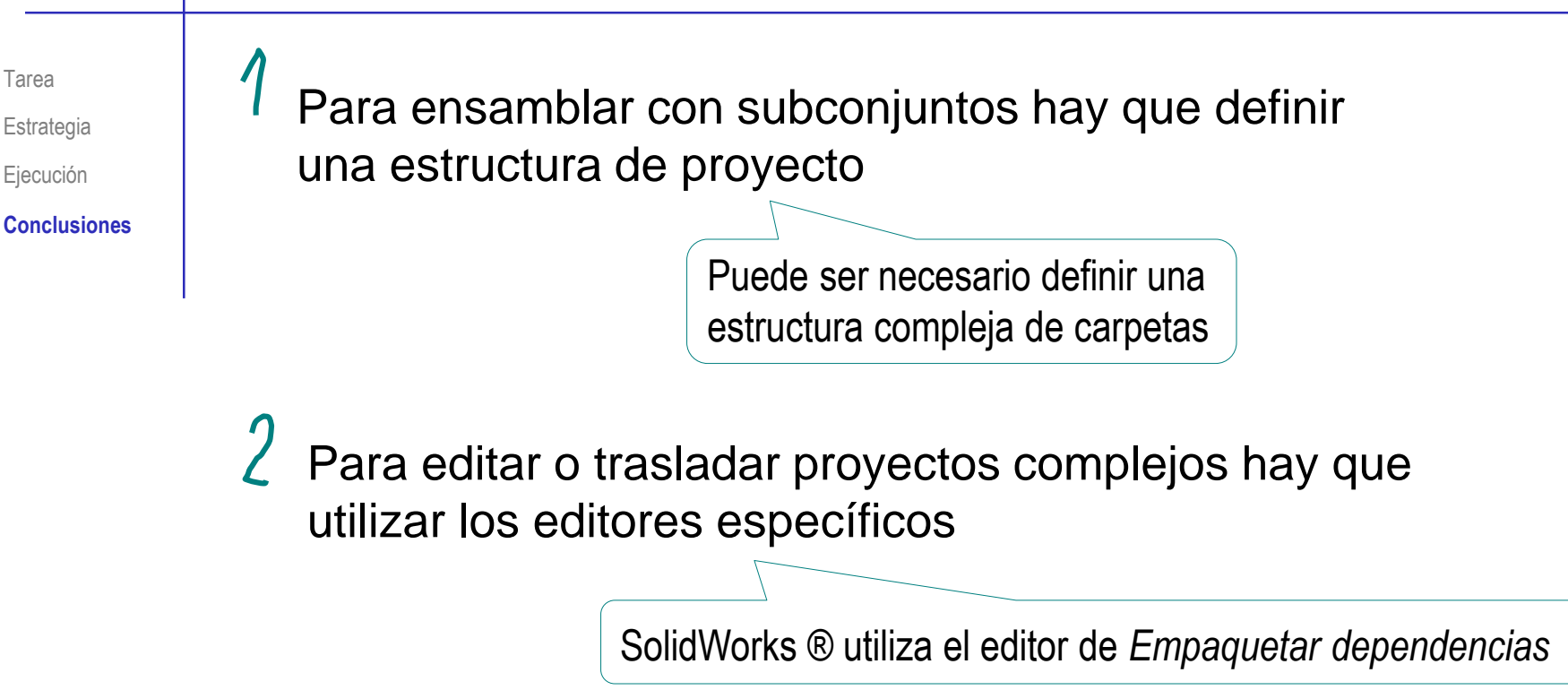

Las piezas estándar también se pueden empaquetar y trasladar desde la librería